# **opentext**<sup>™</sup>

# Resizing, Zooming, 4K Monitors & More

Team Developer 7.4.x

15 03 2022

Helmut Reimann | Lead Solution Consultant

# **Agenda**

- Resizing
  - Enhancements
  - Attributes & API
- Zooming
  - API
- 4K Monitors
  - Build Settings
- Samples / Demos

# **Resizing Enhancements (Overview)**

- Control anchoring is now available for .NET applications
- Control anchoring is now available for tool bars
- Anchoring is now allowed for tab bars that have the "Tile to Parent" attribute set to "Yes"
- New "Anchor Maximum Width" and "Anchor Maximum Height" attributes to container windows that
  have the "Anchoring Enabled" attribute. The "Anchor Maximum Width" and "Height" attributes
  because the child control in the container window to stop resizing and re-positioning when the
  container size exceeds the maximum, but do not prevent the resizing.
- Forms and dialogs that have "Anchoring Enabled" set to "Yes" no longer have scrollbars added when the size is adjusted smaller.
- New API functions to set/get anchoring attributes during runtime

# **Resizing (Attributes)**

#### **Attributes**

Container Windows:

• Child Windows:

# **Attribute Settings**

| Anchoring Enabled     | Yes   |
|-----------------------|-------|
| Vertical Anchor       | Тор   |
| Horizontal Anchor     | Left  |
| Minimum Width         | 8.0*  |
| Minimum Height        | 1.5*  |
| Anchor Maximum Width  | 10.0" |
| Anchor Maximum Height | 4.0"  |

| Vertical Anchor   | Bottom |
|-------------------|--------|
| Horizontal Anchor | Right  |
| Minimum Width     | 2.0"   |
| Minimum Height    | 0.25"  |
|                   | -      |

### **API Description**

### bEndabled = SalAnchorlsEnabled(hWnd)

Returns TRUE whether anchoring is enabled if hWnd is a:

- Form
- Form Toolbar
- Dialog Box
- Tabbar
- Navigation Bar

- If SalAnchorlsEnabled(frm1)
  - Set dfAnchoringIsEnable = "Anchoring enabled"
- ◆ Else
  - Set dfAnchoringIsEnable = "Anchoring disabled"

#### **API Description**

# bAnchorMode = SalAnchorGet (hWnd, nHorzAnchor, nVertAnchor)

- Gets the horizontal and vertical anchor property for a given hWnd
- Returns TRUE if the property exists, otherwise FALSE

- Call SalAnchorGet(grid2, nAnchorHor, nAnchorVert)
- ♦ If nAnchorHor = 0
  - Set dfHorzAnchor = 'Left'
- Else If nAnchorHor = 1
  - Set dfHorzAnchor = 'Right'
- ◆ Else If nAnchorHor = 2
  - Set dfHorzAnchor = 'Both'
- ◆ Else If nAnchorHor = 3
  - Set dfHorzAnchor = 'None'
- If nAnchorVert = 0
  - Set dfVertAnchor = 'Top'
- ◆ Else If nAnchorVert = 1
  - Set dfVertAnchor = 'Bottom'
- ◆ Else If nAnchorVert = 2
  - Set dfVertAnchor = 'Both'
- ◆ Else If nAnchorVert = 3
  - Set dfVertAnchor = 'None'

### **API Description**

# bAnchorMode = SalAnchorChildInitScaling (hWndChild, blnitHorz, blnitVert)

- Returns FALSE if the control does not support anchoring
- hWndChild Window Handle (handle or name of a window)
- bInitHorz Boolean (Whether to initialize horizontal scaling, FALSE disables)
- blnitVert Boolean (Whether to initialize vertical scaling, FALSE disables)

- Call SalAnchorChildInitScaling( grid1, TRUE, TRUE )
- Call SalAnchorChildInitScaling(grid2, TRUE, TRUE)
- Call SalAnchorChildInitScaling(grid3, TRUE, TRUE)
- Call SalAnchorChildInitScaling(grid4, TRUE, TRUE)
- Call SalAnchorChildInitScaling(grid5, TRUE, TRUE)
- Call SalAnchorChildInitScaling(grid6, TRUE, TRUE)
- ♦!
- Call SalAnchorChildInitScaling( bkgd1, TRUE, TRUE )
- Call SalAnchorChildInitScaling(bkgd2, TRUE, TRUE)
- Call SalAnchorChildInitScaling(bkgd3, TRUE, TRUE)
- Call SalAnchorChildInitScaling(df1, TRUE, TRUE)
- Call SalAnchorChildInitScaling(df2, TRUE, TRUE)
- Call SalAnchorChildInitScaling(df3, TRUE, TRUE)

#### **API Description**

# bSet = SalTblSetTableFlags (hGrid, TBL\_Flag\_ColSizeProportional, bSet)

- hGrid Handle or name of the grid or table
- TBL\_Flag\_ColSizeProportional table / grid flag to set
- bSet TRUE: set proportional; FALSE: reset proportinal

- If SalTblQueryTableFlags( grid1, TBL\_Flag\_ColSizeProportional) = TRUE
  - Call SalTblSetTableFlags( grid1, TBL\_Flag\_ColSizeProportional, FALSE )
- Else
  - ♦ Call SalTblSetTableFlags( grid1, TBL\_Flag\_ColSizeProportional, TRUE )

### **API Description**

### **bOk = SalAnchorEnable(frm1, bEnable)**

- frm1 Name or Handle of form, dialog, tabbar, toolbar, or navbar
- bEnable TRUE = enable anchoring; FALSE = disable anchoring
- This function must be called from SAM\_Create of the parent form

### Code

Call SalAnchorEnable(frm1, TRUE)

### **API Description**

### **Set bEnabled = SalAnchorIsEnabled(hWnd)**

- bEnable boolean; TRUE = Anchoring is enabled, FALSE = Anchoring is disabled
- hWnd = Handle or name of a form, form toolbar, dialog box, tabbar, or navigation bar

- Set bEnabled = SalAnchorlsEnabled(frm1)
- ◆ If bEnabled = TRUE
  - Set dfEnabled = 'True'
- ◆ Else
  - Set dfEnabled = 'False'

### **API Description**

### Call SalAnchorSetScrollbarsEnabled( bEnable )

 bEnable Boolean: TRUE to enable scrollbars for forms and dialogs with anchoring enabled

Enable/disable scrollbars for forms and dialogs with anchoring enabled. By default, with anchoring enabled, the user is prevented from resizing the window smaller than the minimum width and height. Setting this to TRUE allows the user to resize smaller than the minimum, with scrollbars added as needed.

When set to TRUE, controls that do not specify minimum width or height will use their initial values for width and height as the minimum values.

This setting applies to all windows and so should be called in SAM\_AppStartup before creating any windows.

- Application Actions
  - On SAM\_AppStartup
    - Call SalAnchorSetScrollbarsEnabled(TRUE)

### **API Description**

### bEnabled = SalAnchorGetScrollbarsEnabled()

Returns whether scrollbars for forms and dialogs with anchoring enabled

```
Set bScrollBar = SalAnchorGetScrollbarsEnabled( )
```

- ◆ If bScrollBar = TRUE
  - Set dfScrollBar = 'True'
- ◆ Else
  - Set dfScrollBar = 'False'

## **Windows Zooming**

#### **API Description**

bOk = SalZoomWindows (hWnd, nScale)

- hWnd Window Handle. The handle (or name)
   of the window to zoom. You can use
   hWndNULL to zoom all TD windows
  - Currently this parameter is ignored and use hWndNULL always
- nScale Number. The zoom scale between 100 and 400 (100, 125, 150, 175, ..., 400)

- Radio Button: rb100
  - Message Actions
    - On SAM\_Click
      - Call SalZoomWindow(frm1, 100)
- ◆ Radio Button: rb120
  - Message Actions
    - On SAM\_Click
      - ♦ Call SalZoomWindow( frm1, 120 )
- Radio Button: rb150
  - Message Actions
    - On SAM\_Click
      - ◇ Call SalZoomWindow( frm1, 150 )
- Radio Button: rb400
  - Message Actions
    - On SAM\_Click
      - Call SalZoomWindow(frm1, 400)

### **Windows Zooming**

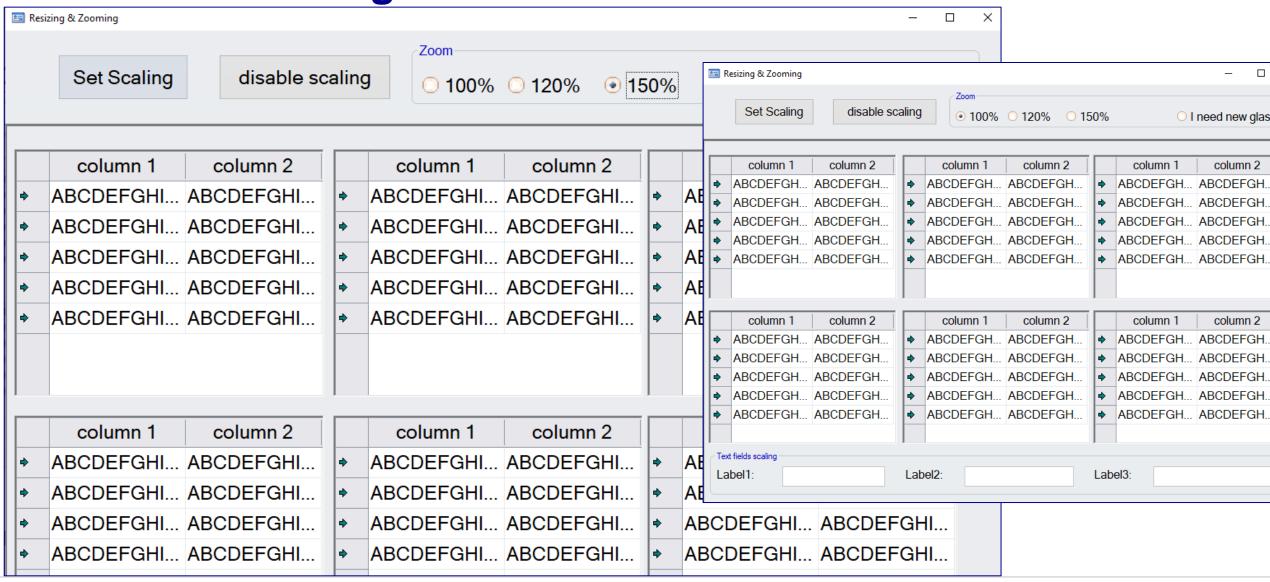

**opentext**™

### **4K - Monitors**

### **Build Settings for Win32 / Win64**

Build Settings for Win32 / Win64 Applications now has an option: DPI Awareness

To disable DPI awareness (System) or keep backward capability with pre TD7.0 release (Compatible) for standard executable.

Windows automatically enlarge application based on current display scaling if this option is Application (Application).

This is equivalent with setting "Disable\_DPI\_Awareness" custom version string to "YES" for System or "OLD" for Compatible.

## **Build Settings**

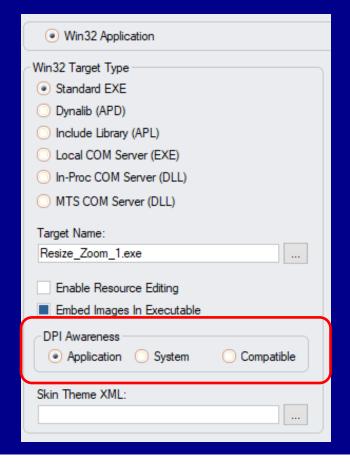

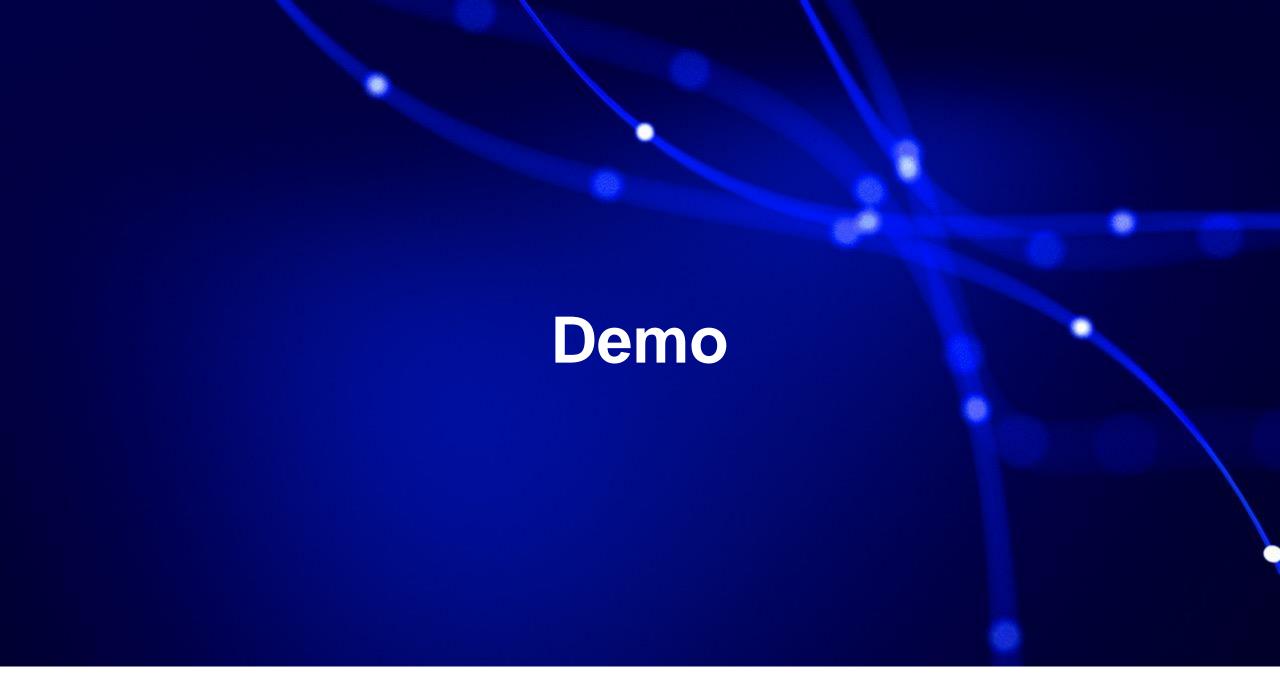

# **opentext**<sup>™</sup>

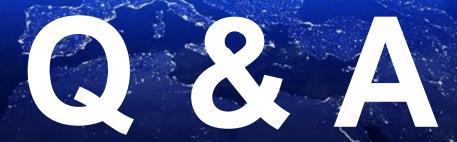

# **opentext**<sup>™</sup>

# Thank you

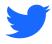

twitter.com/opentext

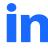

linkedin.com/company/opentext

Get your free TD 7.4 trial now! <a href="https://bit.ly/Gupta-TD-free-trial">https://bit.ly/Gupta-TD-free-trial</a>

opentext.com/gupta